Epic: tips & tricks

# Documentation during a Planned Epic Downtime

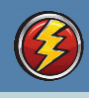

## At a Glance Documentation during a Planned Epic Downtime Event

Use this tip sheet to figure out your basic answers during a **planned Epic downtime** event. If you have more questions, call the helpdesk at 924-5334. You may want to check your downtime box to ensure the appropriate forms are there before the event.

#### *What to Print from Epic*

Be prepared for downtime by printing a copy of the **Downtime MAR** report and the **Hand off/Shift Change Report** for each patient on the unit. *These can be found in the Patient Summary activity*. All of this can be found on the **BCA or downtime computer,** which is located in your department and is labeled as the Epic Downtime computer.

### *Where to Find your Downtime Documents*

All documentation you need for your shift is in the **BLACK DOWNTIME BOX** found on your unit. They can also be found on the documentation website.

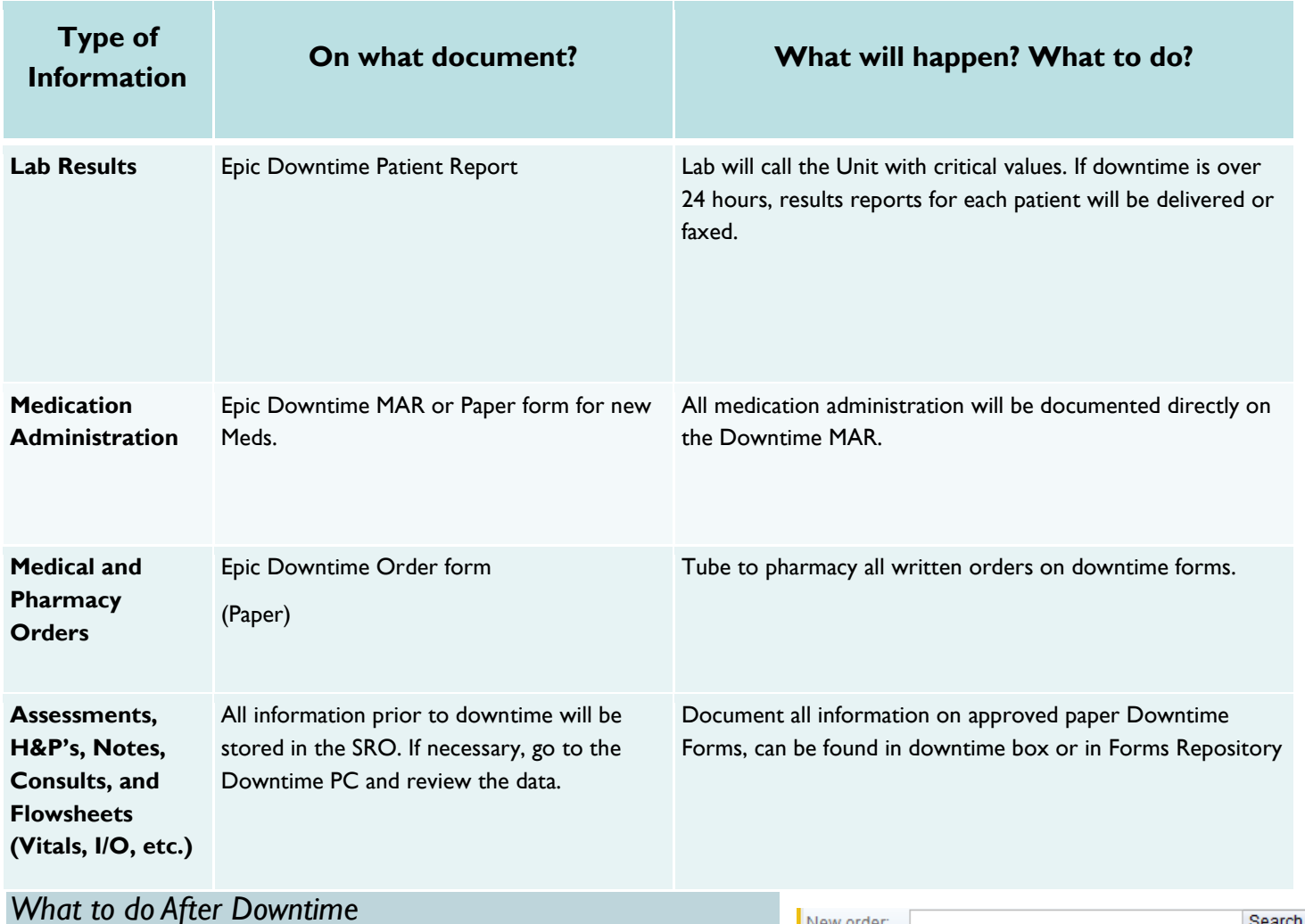

#### All orders received during downtime must be entered into Epic using the **Ordered During Downtime** order mode. All LDAs placed need to be added after Epic comes back up. Meds administered during downtime can be back charted on the MAR as Given and then using the barcode override of System Downtime.

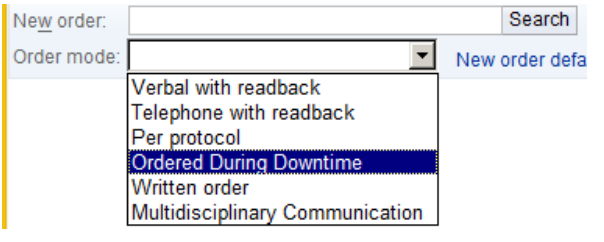